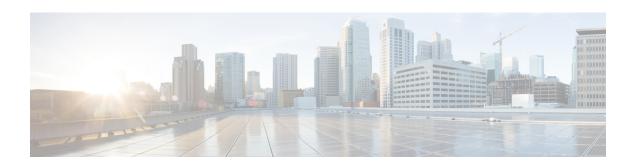

# Remote PHY QAM Profile Configuration

This document describes how to configure the QAM profile on the Cisco cBR Series Converged Broadband Router.

#### **Finding Feature Information**

Your software release may not support all the features that are documented in this module. For the latest feature information and caveats, see the release notes for your platform and software release. The Feature Information Table at the end of this document provides information about the documented features and lists the releases in which each feature is supported.

Use Cisco Feature Navigator to find information about the platform support and Cisco software image support. To access Cisco Feature Navigator, go to the link http://tools.cisco.com/ITDIT/CFN/. An account at the http://www.cisco.com/ site is not required.

- Information About QAM Profile, page 1
- How to Configure Remote PHY QAM Profile, page 2
- Configuration Example, page 3
- Feature Information for QAM Profile Configuration, page 3

### Information About QAM Profile

A QAM profile describes the common downstream channel modulator settings, referred to as physical layer parameters. This includes QAM constellation, symbol rate, interleaver-depth, spectrum-inversion, and annex.

The QAM profile is described by CCAP DownPhyParams object. Default QAM profiles are supported and customized for DOCSIS or MPEG Video, which are described as DocsisPhyDefault and VideoPhyDefault objects, respectively.

A maximum of 32 QAM profiles can be defined. There are four system-defined QAM profiles (0 to 3), which cannot be deleted or modified. You can define profiles 4 to 31.

The system defined profiles are:

• Profile 0 - default-annex-b-64-gam

o interleaver-depth: I32-J4

symbol rate: 5057 kilo-symbol/second

· spectrum-inversion: off

• Profile 1 - default-annex-b-256-gam

o interleaver-depth: I32-J4

symbol rate: 5361 kilo-symbol/second

· spectrum-inversion: off

• Profile 2 - default-annex-a-64-gam

o interleaver-depth: I12-J17

symbol rate: 6952 kilo-symbol/second

· spectrum-inversion: off

Profile 3 - default-annex-a-256-qam

o interleaver-depth: I12-J17

symbol rate: 6952 kilo-symbol/second

· spectrum-inversion: off

## How to Configure Remote PHY QAM Profile

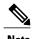

To know more about the commands referenced in this section, see the Cisco IOS Master Command List.

### Configuring the QAM Profile on Downstream Channels

```
Enable

configure terminal

cabledownstream qam-profile Qam_Profile_ID D

annex {A | B | C}

description LINE

interleaver-depth {I12-J17 | I128-J1 | I128-J2 |

I128-J3 | I128-J4 | I128-J5 | I128-J6 | I128-J7 |

I128-J8 | I16-J8 | I32-J4 | I64-J2 | I8-J16}

modulation {256 | 64} spectrum-inversion {off | on}

symbol-rate value

exit
```

You can configure symbol rate for Annex A video and Annex C video. The valid range for Annex A video is 3500 to 7000 kilo-symbols/sec. The valid range for Annex C video is 3500 to 5309 kilo-symbols/sec. The channel width in kHz is symbol-rate \* (1 + alpha) with 0.15 alpha for Annex A and 0.13 alpha for Annex C.

### **Verifying QAM Profile on Downstream Channels**

Use the following commands to verify the QAM Profile on Downstream Channels:

```
Router#show running-config | section downstream controller-profile cable downstream controller-profile 0 rf-chan 0 3 type DOCSIS frequency 111000000 rf-output NORMAL qam-profile 1 docsis-channel-id 1
```

## **Configuration Example**

#### **QAM Profile Configuration**

```
configure terminal
 cable downstream controller-profile 1
   multicast-pool 20
   Rf-channel 0 15
    Type docsis
     Frequency 111000000
    Rf-output NORMAL
    Qam-profile 1
    Docsis-channel-id 1
  cable downstream controller-profile 2
   multicast-pool 20
   Rf-channel 20 47
    Type video sync
    Frequency 231000000
    Rf-output NORMAL
    Qam-profile 14
```

## Feature Information for QAM Profile Configuration

Use Cisco Feature Navigator to find information about platform support and software image support. Cisco Feature Navigator enables you to determine which software images support a specific software release, feature set, or platform. To access Cisco Feature Navigator, go to <a href="http://www.cisco.com/go/cfn">http://www.cisco.com/go/cfn</a>. An account on Cisco.com is not required.

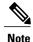

The table below lists only the software release that introduced support for a given feature in a given software release train. Unless noted otherwise, subsequent releases of that software release train also support that feature.

Table 1: Feature Information for QAM Profile Configuration

| Feature Name                                    | Releases                                      | Feature Information                                         |
|-------------------------------------------------|-----------------------------------------------|-------------------------------------------------------------|
| QAM Profile Configuration-RPHY<br>Annex B       | Cisco 1x2 / Compact Shelf RPD<br>Software 1.1 | This feature was introduced on the Cisco Remote PHY Device. |
| QAM Profile Configuration-RPHY<br>Annex A and C | Cisco 1x2 / Compact Shelf RPD<br>Software 3.1 | This feature was introduced on the Cisco Remote PHY Device. |